## **Windows Vista**

## Web

TCP/IP Ethernet TCP/IP TCP/IP IP TCP/IP DHCP DHCP DNS IP

TCP/IP

4 TCP/IPv4 (R)

LAN Ethernet

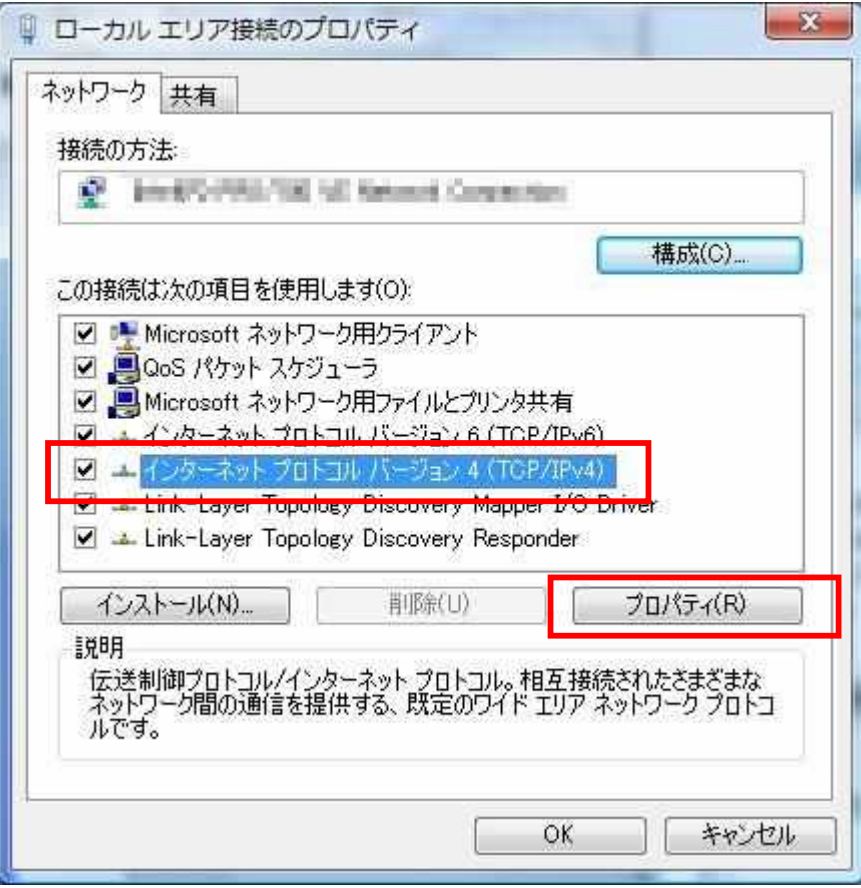

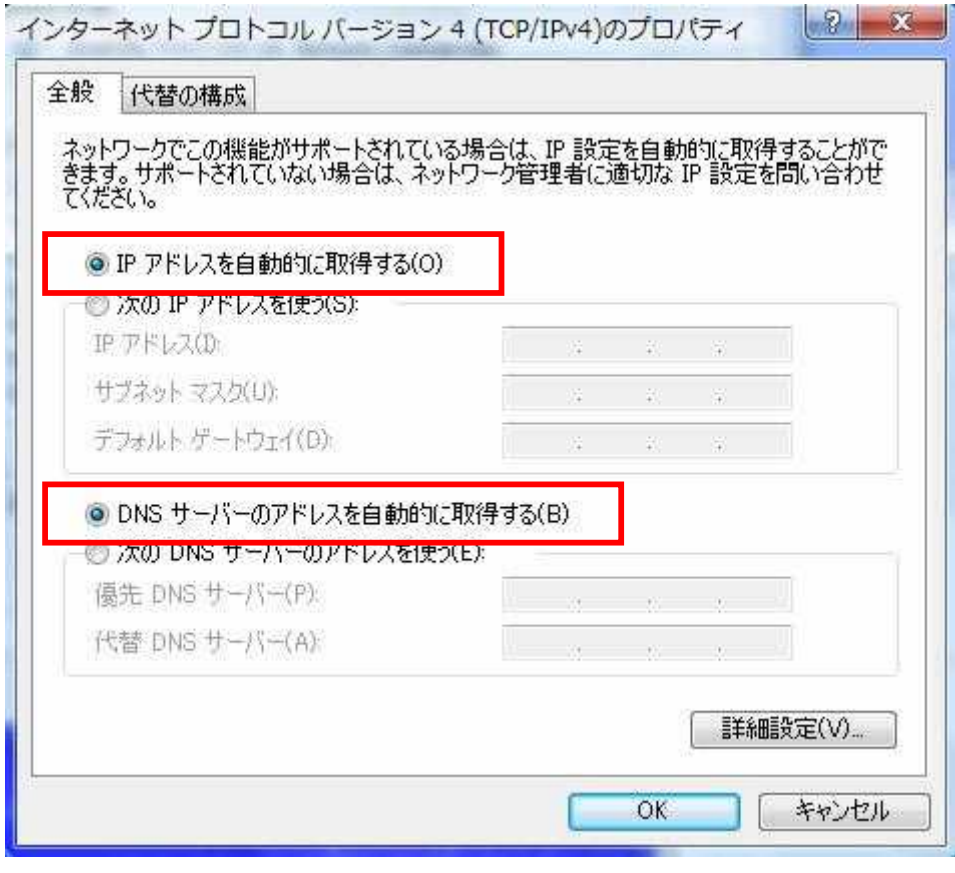

 $(0)$ 

**DNS** 

 $[|\mathsf{P}% \mathsf{P}| \leq \mathsf{P}% \mathsf{P}| \geq \mathsf{P}% \mathsf{P}| \geq \mathsf{P}% \mathsf{P}| \geq \mathsf{P}| \geq \mathsf{P}| \geq \mathsf{P}| \geq \mathsf{P}| \geq \mathsf{P}| \geq \mathsf{P}| \geq \mathsf{P}| \geq \mathsf{P}| \geq \mathsf{P}| \geq \mathsf{P}| \geq \mathsf{P}| \geq \mathsf{P}| \geq \mathsf{P}| \geq \mathsf{P}| \geq \mathsf{P}| \geq \mathsf{P}| \geq \mathsf{P}| \geq \mathsf{P}|$  $(B)$ 

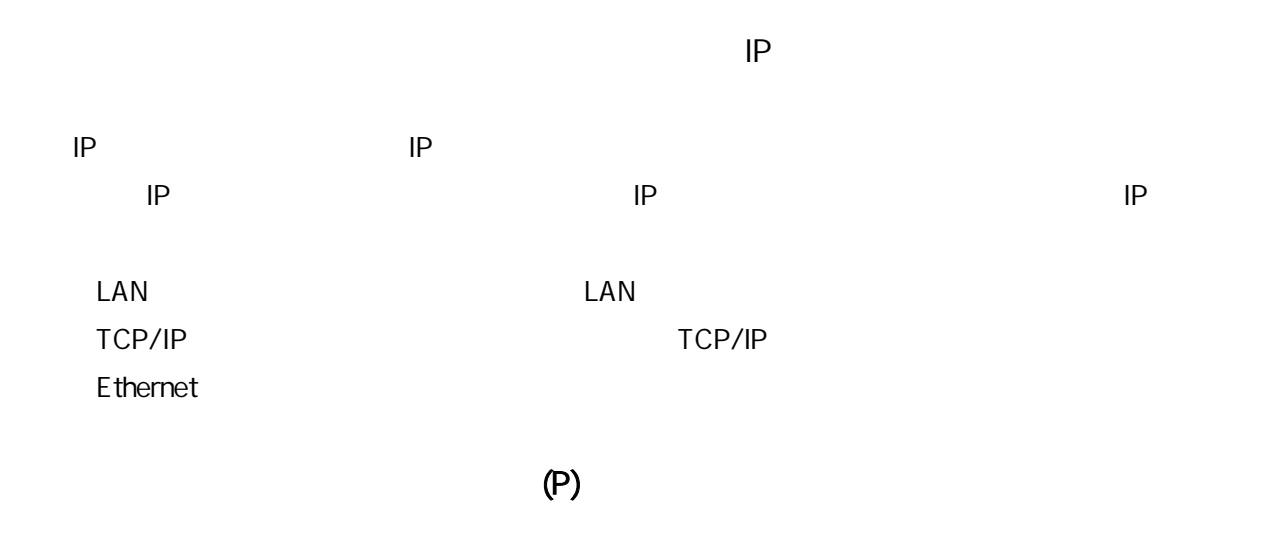

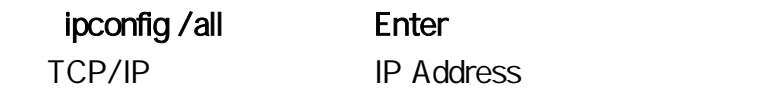

● IP 設定の確認

||6|| コマンド ブロンブト |Microsoft Windows [Version 6.0.6000]<br>|Copyright (c) 2006 Microsoft Corporation. All rights reserved. C:\Users\admin>ipconfig /all Windows IP 構成 ホスト名 . . : VAIO-NOTE ホスト名<br>- ブライマリ DNS サフィックス・・・・・・・・・・<br>ノード タイプ<br>- IP ルーティング有効 ・・・・・・・・・・・・いい<br>WINS プロキシ有効 ・・・・・・・・・・・いえ :):<br>:ハイブリッド<br>いいえ Wireless LAN adapter ワイヤレス ネットワーク接続: メディアの状態. ...: メディアは接続されていません メディアの状態. . . . . . . .<br>接続固有の DNS サフィックス 脱明... ... La Contest AL ICEL (UL III) (CL-L About DHCP 有効<br>自動構成有効. .  $: 1301$ ーサネット アダプタ ローカル エリア接続: 接続固有の DNS サフィックス or and I Joseph Philippine of Actual's Committee  $\therefore$   $\vdots$  is the s  $: 136)$ THE LIGHTENING CONTROL ENDING: -時 IPv6 アドレス. . . . . . . . . . 1100 million in the limit and show **HALL** ノローカル Irve アドレス<br>- アドレス<br>- アドレス - ・・・・・・・・・: 192.168.1.2(優先) **ANTIFACTOR DESCRIPTIONS** *PERSONAL PROPERTY* TP<sub>v4</sub> - ス取得. . . . . . . . .<br>- スの有効期限. . . . . .<br>フォルト ゲートウェイ . × **ED MORS** DHCP サーバー DHCPv6 IAID.<br>DNS サーバー: в **TILLE**  $-3000 - 34 - 5$ DNS ワーハー<br>NetBIOS over TCP/IP . . . 開世 đ.

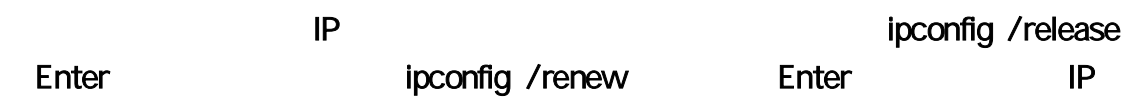